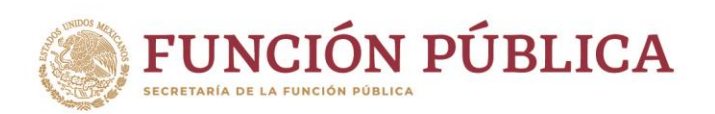

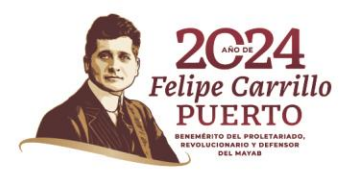

#### **DUDAS FRECUENTES SICAVISP**

¿Qué debo hacer si, durante mi registro, aparece la leyenda *No se encontró servidor público con el CURP especificado*?

Recuerda que la plataforma está dirigida a personas servidoras públicas que laboran en la Administración Pública Federal y para tener acceso a ella deben estar registradas en el RUSP. Si la plataforma no reconoce tu CURP, realiza lo siguiente:

A. Acércate al área de Recursos Humanos de tu dependencia y pide la evidencia de tu registro RUSP, una pantalla como la siguiente:

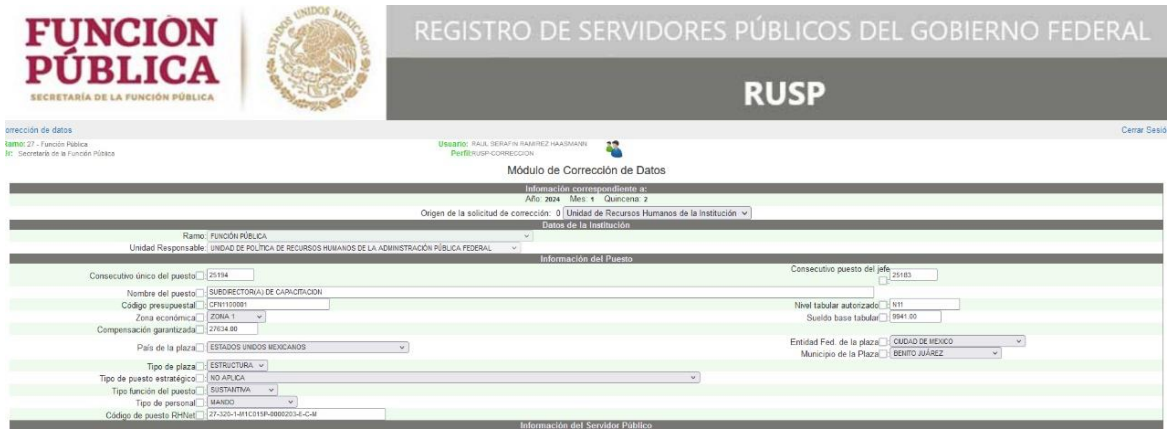

B. Envía un correo electrónico a [sicavisp@funcionpublica.gob.mx](mailto:sicavisp@funcionpublica.gob.mx) para solicitar que se realice tu registro y adjunta la pantalla de evidencia proporcionada por el área de RH de tu institución.

¿Qué debo hacer si la página de ingreso a la plataforma <https://capacitacion2.funcionpublica.gob.mx/login/index.php> marca datos erróneos?

**IKANNYES PARTIE TENANDI ES PARTIE TENANDI ES PART** 

Datos erróneos. Por favor, inténtelo otra vez.

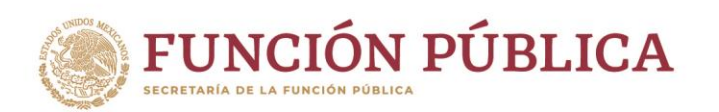

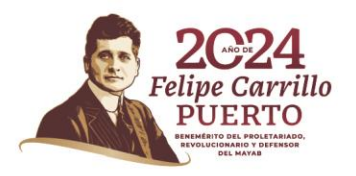

### A. Deberás dar clic en **¿Olvidó contraseña o nombre de usuario?**

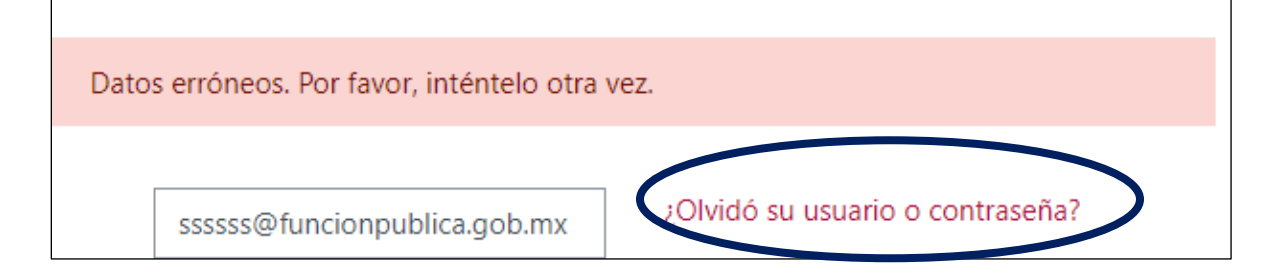

Se desplegará una pantalla en donde se requiere realizar una búsqueda por nombre de usuario o por dirección de correo.

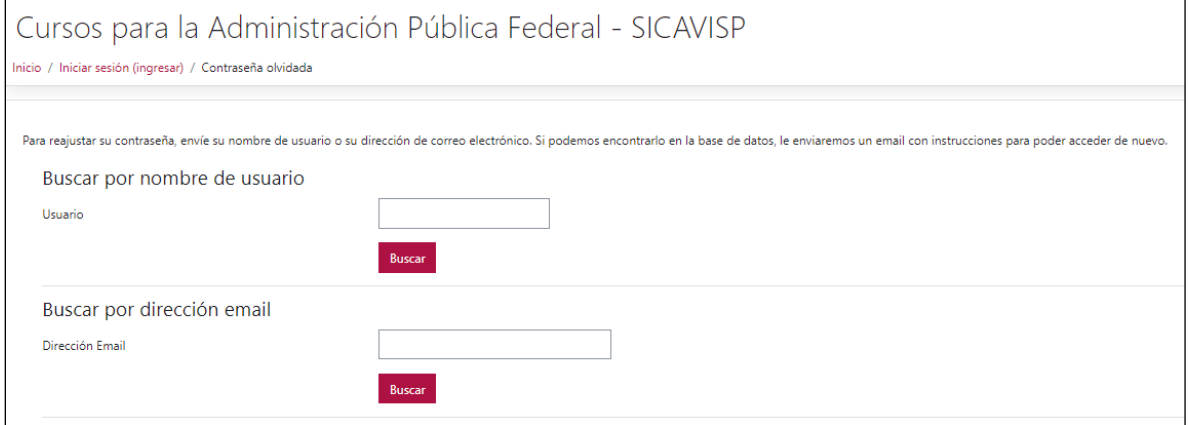

Ingresa los datos correspondientes y el sistema enviará un mensaje a la dirección de correo registrada con las indicaciones correspondientes. Recuerda revisar tu bandeja de SPAM. Sólo cuentas con **30 minutos** para cambiar tu contraseña a partir de que recibes el correo de confirmación.

B. Si no recibes el correo con las indicaciones, envía un correo solicitando tus datos de acceso a [sicavisp@funcionpublica.gob.mx,](mailto:sicavisp@funcionpublica.gob.mx) deberás adjuntar tu CURP y correo con el que te registraste en la plataforma.

**WANNERS TO ANSISTE STAND TO A MARKET COMMANDED TO ANY** 

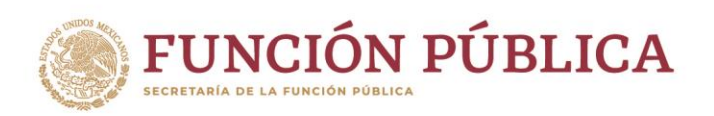

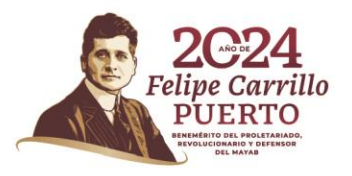

# **¿Qué debo hacer si no llega a mi correo de registro mis accesos a la plataforma?**

En primera instancia, puedes revisar tu bandeja de SPAM, recuerda que el enlace caduca después de **30 minutos**. Si pasado ese tiempo no recibes la información con tus accesos, envía un correo a [sicavisp@funcionpublica.gob.mx](mailto:sicavisp@funcionpublica.gob.mx) adjuntando tu CURP y correo de registro.

## **¿Qué hago si no encuentro el curso al que quiero inscribirme?**

Puedes mandar un correo a [sicavisp@funcionpublica.gob.mx,](mailto:sicavisp@funcionpublica.gob.mx) indicando el nombre del curso que deseas y te compartiremos la guía para que localices el curso de tu interés.

### **¿Qué hago si necesito cambiar mi correo electrónico de registro o algún dato personal en mi perfil?**

Tendrás que mandar un correo [a sicavisp@funcionpublica.gob.mx](mailto:sicavisp@funcionpublica.gob.mx) especificando el correo con el que te registraste y aquél por el cual deseas sustituirlo.

Para los datos personales, incluye el correo con el que te registraste y los cambios específicos que deseas que se vean reflejados en tu perfil.

# **RECUERDA QUE RESPONDEREMOS EN UN LAPSO DE 24 A 48 HORAS.**

**IKANNA DES PORT RETURANTA DE SPORTA E LA MATE SPORT ANT**